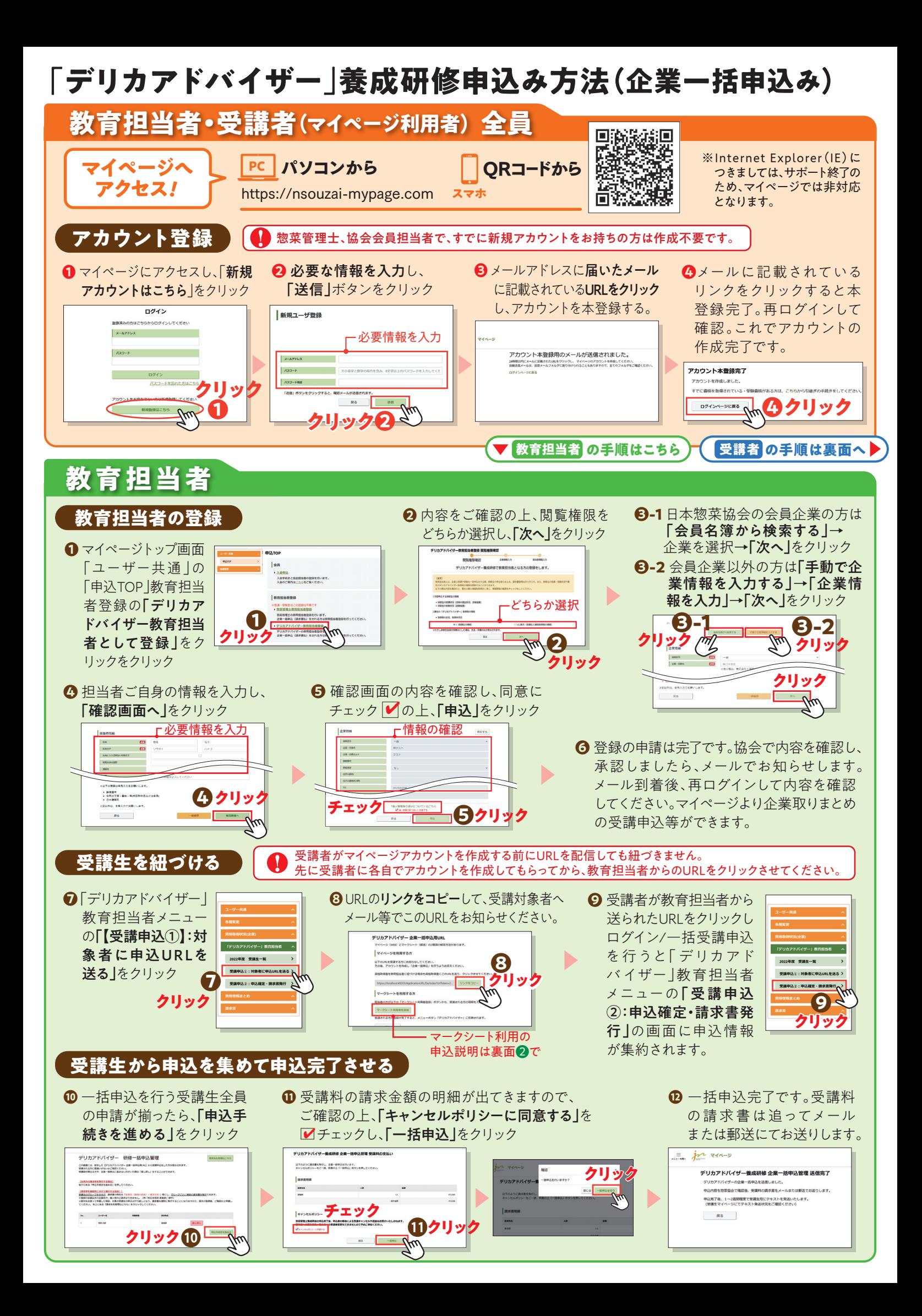

## **教育担当者** マイページを利用できない受講者の申込方法(教育担当者が申込みの入力を行う)

マイページアカウントの作成は、受講者が各自で行っていただきますが、PC、スマートフォン等を持っていないため マイページを利用できない受講者(添削・試験回答全てを郵送で対応)の受講申込は教育担当者が受講者の申込み 入力を行ってください。 受講者の個人情報等の入力がありますので、お取り扱いにご注意ください。

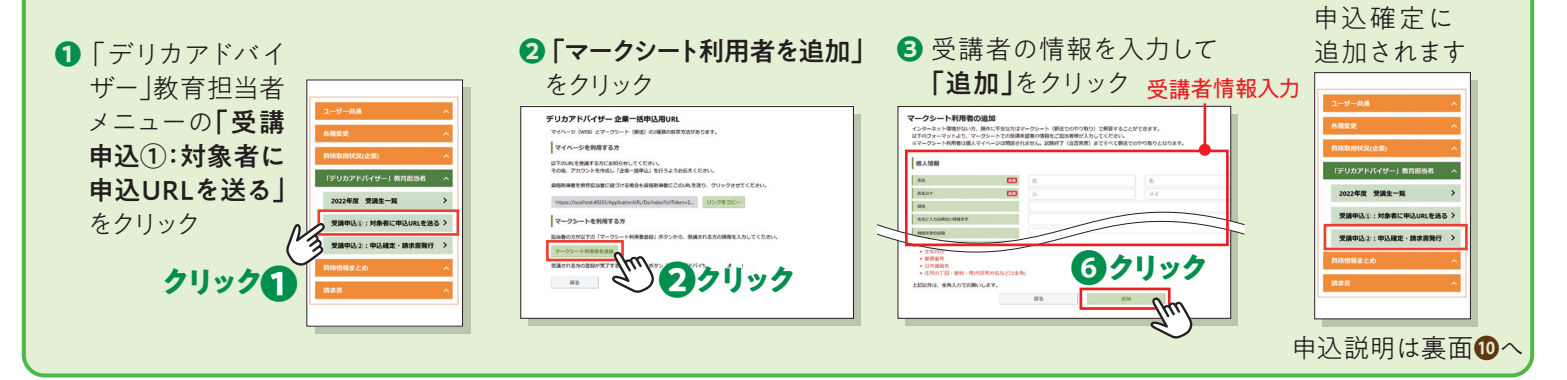

## **受講者 アカウントを作成したら** ▶

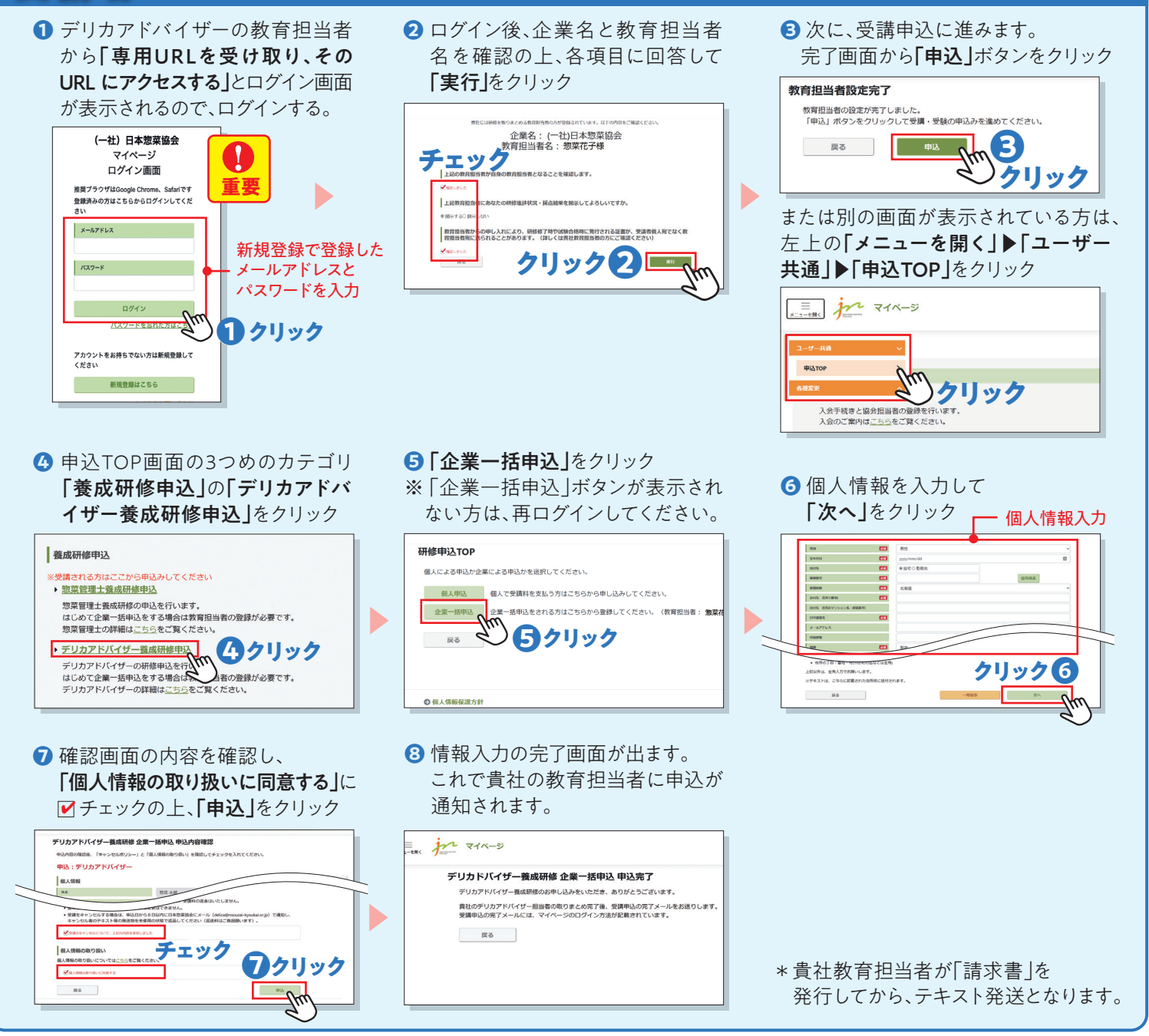

-\*\*\*\*\* 日本惣菜協会

ご不明な点等はメールにてお問い合わせください。 **教育事業運営チーム 宛 ∑ delica@nsouzai-kyoukai.or.jp**